# BAB 3 PELAKSANAAN KERJA MAGANG

#### 3.1 Kedudukan dan Organisasi

Sebagai *Software Programmer* di PT Hashmicro Solusi Indonesia di departemen *Product*. Dalam pekerjaannya bekerja dekat dengan *Product Owner*, *System Analyst* dan sesama *Product Developers*. Selama bekerja tugas diberikan oleh *System Analyst* dan terkadang oleh *Product Owner*. Tugas diberikan dalam bentuk *file Microsoft Word* yang berisikan hasil analisa dari *Requirement*. Selama periode magang dibantu oleh beberapa perangkat lunak seperti *Skype* untuk berkomunikasi, *Visual Studio Code* untuk melakukan pengkodean dan juga menggunakan *Screenshot Monitor* untuk melakukan pelacakan waktu.

*Software Programmer* pada PT Hashmicro Solusi Indonesia merupakan *Full stack*, yang berarti mengerjakan kedua bagian *frontend* dan *backend*. Pada bagian *front end* membuat tampilan *(view)*. Pada bagian *back end* membuat *model* dan juga relasi-relasinya.

#### 3.2 Tugas yang Dilakukan

Berikut akan dibahas mengenai tugas yang diberikan selama periode magang di PT Hashmicro Solusi Indonesia. Terdapat 4 (Empat) tugas yang diberikan.

#### 3.2.1 Linimasa periode magang

Berikut ini ialah linimasa kegiatan selama periode magang. Linimasa kerja magang diuraikan seperti pada Tabel 3.1.

# **VIVERSITA** ULTIMEDI **JUSANTARA**

Tabel 3.1. Pekerjaan dan kegiatan yang dilakukan tiap minggu selama pelaksanaan kerja magang

| Minggu Ke -    | Pekerjaan yang dilakukan                                              |  |  |  |  |  |  |  |
|----------------|-----------------------------------------------------------------------|--|--|--|--|--|--|--|
| 1              | Onboarding                                                            |  |  |  |  |  |  |  |
| $\overline{2}$ | Belajar tentang modul yang dimiliki oleh PT Hashmicro Solusi In-      |  |  |  |  |  |  |  |
|                | donesia, git dan python                                               |  |  |  |  |  |  |  |
| 3              | Belajar tentang modul yang dimiliki oleh PT Hashmicro Solusi In-      |  |  |  |  |  |  |  |
|                | donesia, git ,python dan juga alat yang digunakan oleh tim teknis     |  |  |  |  |  |  |  |
| $\overline{4}$ | Mengikuti pelatihan penggunaan Odoo                                   |  |  |  |  |  |  |  |
| 5              | Mengikuti pelatihan penggunaan Odoo dan juga mengikuti train-         |  |  |  |  |  |  |  |
|                | ing MSIB yang diselenggarakan oleh pemerintah                         |  |  |  |  |  |  |  |
| 6              | Mengikuti pelatihan penggunaan Odoo                                   |  |  |  |  |  |  |  |
| 7              | Mengikuti pelatihan penggunaan Odoo                                   |  |  |  |  |  |  |  |
| 8              | Belajar mandiri mengenai Odoo dan membuat custom module di            |  |  |  |  |  |  |  |
|                | Odoo                                                                  |  |  |  |  |  |  |  |
| 9              | Belajar implementasi modul Accounting ke custom module yang           |  |  |  |  |  |  |  |
|                | dibuat                                                                |  |  |  |  |  |  |  |
| 10             | Set-up local machine untuk pengerjaan tugas magang                    |  |  |  |  |  |  |  |
| 11             | Tugas 1 : Mengurutkan pekerjaan berdasarkan state                     |  |  |  |  |  |  |  |
|                | Tugas 2 : Menghapus <i>filter default</i> , mengubah order by, menam- |  |  |  |  |  |  |  |
|                | bahkan attribut dan mengganti label di beberapa field                 |  |  |  |  |  |  |  |
| 12             | Tugas 3 : Membuat menu Cutting Plan                                   |  |  |  |  |  |  |  |
| 13             | Tugas 4 : Membuat fitur baru di menu Cutting Plan                     |  |  |  |  |  |  |  |
| 14             | Libur Idul Fitri 1443H dan cuti bersama                               |  |  |  |  |  |  |  |
| 15             | Melanjutkan tugas 4                                                   |  |  |  |  |  |  |  |
| 16             | Merawat kode dan memperbaiki bug pada kode                            |  |  |  |  |  |  |  |
| 17             | Merawat kode dan memperbaiki bug pada kode                            |  |  |  |  |  |  |  |
| 18             | Merawat kode dan memperbaiki bug pada kode                            |  |  |  |  |  |  |  |
| 19             | Merawat kode dan memperbaiki bug pada kode                            |  |  |  |  |  |  |  |
| 20             | Merawat kode dan memperbaiki bug pada kode                            |  |  |  |  |  |  |  |

# 3.2.2 Rangkuman tugas magang

Berikut akan dijelaskan beberapa tugas yang diberikan selama periode magang.

NTARA

#### A. Tugas 1 : Mengurutkan pekerjaan berdasarkan *state*

Pada tugas ini diminta untuk mengurutkan *state* dari *Production Record*. *State* yang terdapat pada *Production Record* ialah *draft, to be approved, confirmed* dan *reject*. *Production Record* diurutkan sedemikian rupa sehingga tiap *Production Record* yang berada di *state confirmed* dan *rejected* berada di paling belakang. Lalu juga tiap *Production Record* diurutkan berdasarkan nomor produksinya.

Tugas ini diselesaikan dengan melakukan *method overriding* pada *method* generate order by. Dengan menambahkan sintaks ORDER BY yang digabung dengan CASE pada kolom *state*. Lalu pada argumen kedua dari ORDER BY ditambahkan kolom nomor produksi sehingga setelah *state* tersortir maka nomor produksi akan disortir secara otomatis.

# B. Tugas 2 : Menghapus *filter default*, mengubah *order by*, menambahkan attribut dan mengganti *label* di beberapa *field*

Pada tugas ini diminta untuk menghapus *filter default* yang sudah ada di menu *Material to Purchase* sehingga pada tampilan awal semua *record* dapat terlihat. Selain itu diminta juga untuk mengganti nama (*label*) dari beberapa *field* yang sudah ada. Setelah itu juga diminta untuk mengubah atribut dari beberapa *field* sehingga *field* tersebut menjadi *required*. Terdapat beberapa *field* yang diminta untuk diubah.

Tugas ini diselesaikan dengan menghapus langsung *filter default* yang berada pada *file XML* yang berisi *view* dari *Material to Purchase*. Kemudian memberikan atribut \_order pada *model* dari *Material to Purchase*. Untuk mengubah *field* menjadi *read only* maka dapat dibuah pada *model* dari *Material to Purchase* dengan menambahkan atribut readonly=True. Untuk mengubah nama dari *field* maka dapat mengubah atribut *string* yang terdapat pada *model* dari *Material to Purchase*.

# C. Tugas 3 : Membuat menu *Cutting Plan*

Pada tugas ini diminta untuk membuat *menu* baru di modul *cutting*. Modul ini bertujuan untuk membuat sebuah *cutting plan* yang terdiri dari beberapa *cutting order*. Selain itu terdapat juga beberapa *field* lainnya seperti tanggal mulai, nama dan berbagai *field* lainnya. Field ini juga berisi daftar *cutting order* dan juga *product*.

Tugas ini diselesaikan dengan membuat *model, view* dan menambahkan *security*. Relasi dan juga *field* didefinisikan pada *model* yang berupa *file Python*. Tampilan dari menu tersebut didefinisikan juga pada *view* yang berupa *file XML*. Setelah itu juga ditambahkan *security* pada *file* ir.model.access.csv sehingga *model* dan *view* yang telah didefinisikan dapat diakses oleh pengguna dengan hak akses tertentu.

## D. Tugas 4 : Membuat fitur baru di menu *Cutting Plan*

Pada tugas ini diminta untuk menambahkan beberapa fitur dari *menu cutting plan* yang telah dibuat pada Tugas 3. Fitur tersebut ialah menambahkan sebuah tombol, dimana ketika tombol tersebut ditekan akan muncul sebuah *pop-up* yang dapat membuat sebuah *cutting order* baru dan menempatkan *cutting order* yang baru dibuat tersebut langsung ke *cutting plan*. Selain itu juga membuat daftar dari *cutting order* yang sudah ditempatkan di *cutting plan* tidak bisa diubah (*read-only*). Terdapat juga perubahan nama dari beberapa *field* yang sudah ada.

Tugas ini diselesaikan dengan cara membuat *wizard* yang berperan sebagai *pop-up* yang memiliki relasi terhadap *cutting order*. Lalu untuk membuat daftar dari *cutting order* menjadi tidak bisa diubah cukup dengan menambahkan atribut readonly=True. Untuk perubahan nama pada *field* dapat dilakukan dengan mengubah atribut *name* pada *model* terkait.

#### 3.3 Uraian Pelaksanaan Magang

#### 3.3.1 Uraian tugas

Pada bagian ini akan dibahas mengenai tugas 3, yaitu membuat menu *cutting plan*. Menu ini menjadi bagian dari modul *cutting*. Modul ini berada dalam modul manufaktur yang dimiliki PT. Hashmicro Solusi Indonesia. Tujuan dibuatnya modul ini ialah agar beberapa *cutting order* dapat dikelompokan dan dapat dipantau lebih mudah.

*Requirement* dari menu ini ialah terdapat beberapa *field* dasar seperti nama dan tanggal dan sebagainya. Terdapat juga sebuah relasi *one2many* terhadap *cutting order* dan juga sebuah *tree view* yang berisikan produk hasil potong dari *cutting order*. Terdapat juga beberapa tombol yang hanya sekadar menjadi *placeholder* karena fiturnya akan dikembangkan lagi. Beberapa *requirement* tidak bisa dijelaskan karena merupakan rahasia perusahaan.

Langkah penyelesaian yang diambil dalam pengerjaan tugas ini ialah membuat *model* dari *cutting plan*. Setelah itu dilanjutkan oleh pembuatan *view* dari *cutting plan*. Setelah itu dilakukan penambahan aturan pada file *security* agar menu dapat diakses oleh pengguna. Setelah itu dilakukan konfigurasi agar *model* dan *view* yang dibuat dapat dimuat oleh *odoo*. Dan yang terakhir dilakukan penambahan fitur dan juga *bug fixing*.

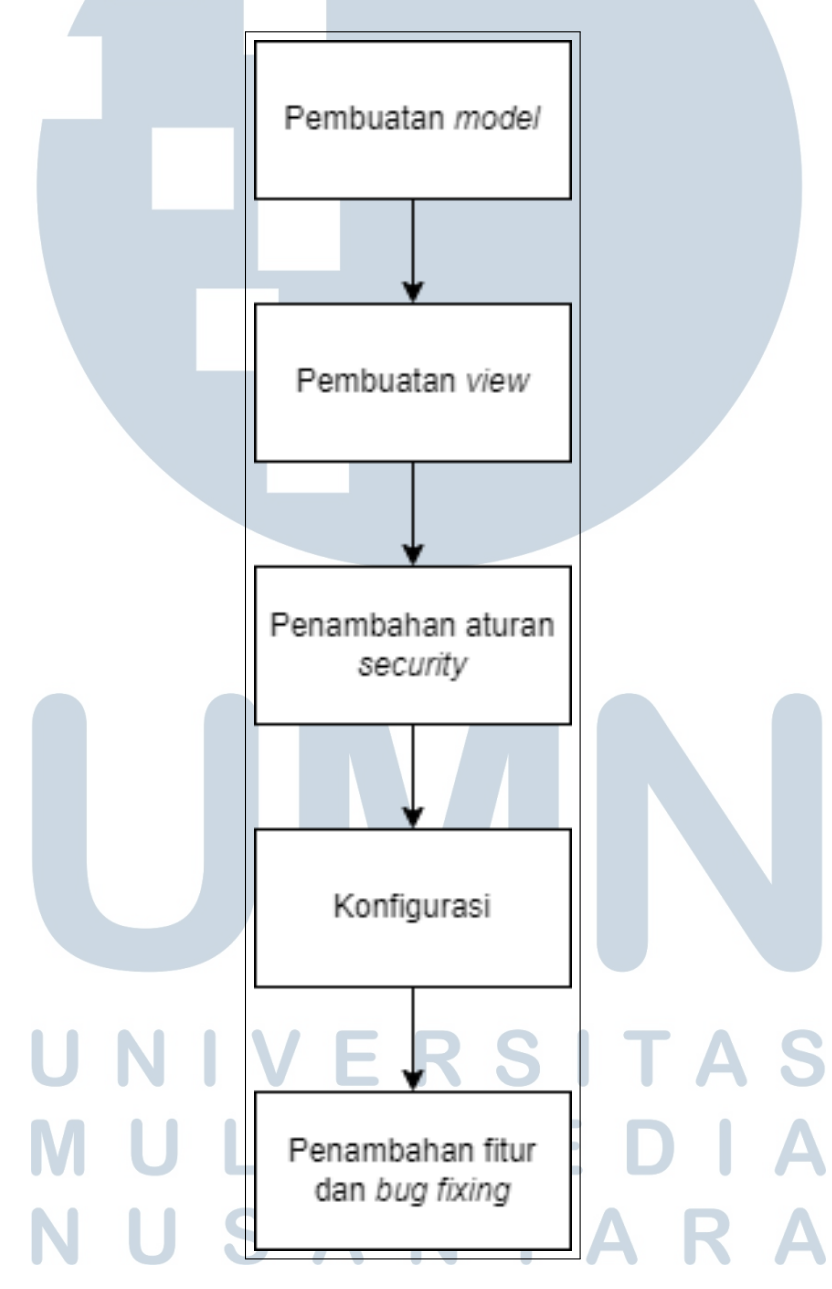

Gambar 3.1. Flowchart pengerjaan

#### A. Pembuatan *model*

*Model* pada *Odoo* menyatakan sebuah tabel basis data. Untuk pembuatan *model cutting plan* dapat dilakukan dengan membuat sebuah *file python* pada *folder models*. *Model* dinyatakan dalam sebuah *class*. *Class* tersebut, untuk menjadi sebuah *model* yang berfungsi, harus melakukan *inherit* terhadap *class* odoo.models.Model.

Didalam *class* yang sudah didefinisikan, kita dapat menambahkan sebuah *column*. Pada *odoo*, sebuah *column* disebut sebagai *field*. Maka sebuah *class* dapat memiliki beberapa *field* sehingga menjadi sebuah tabel dengan beberapa kolom. Sebuah *model* pada *odoo* biasanya berisikan sebuah *class* yang melakukan *inherit* terhadap *class* odoo.models.Model, sebuah atribut \_name yang menyatakan nama dari *model* tersebut, sebuah atribut \_description yang berisi deskripsi dari *model* tersebut dan juga memiliki atribut yang berupa *field*.

Untuk menyatakan sebuah *field*, kita dapat membuat sebuah atribut dari *class* tersebut yang berisikan sebuah odoo.fields. Tiap *field* dapat memiliki *data type* yang berbeda. Untuk menyatakan sebuah *field char* dapat digunakan odoo.fields.Char, dan untuk sebuah *field boolean* dapat digunakan odoo.fields.Boolean. Contoh sebuah *model Odoo* dapat dilihat pada kode 3.1

#### Kode 3.1: Contoh model

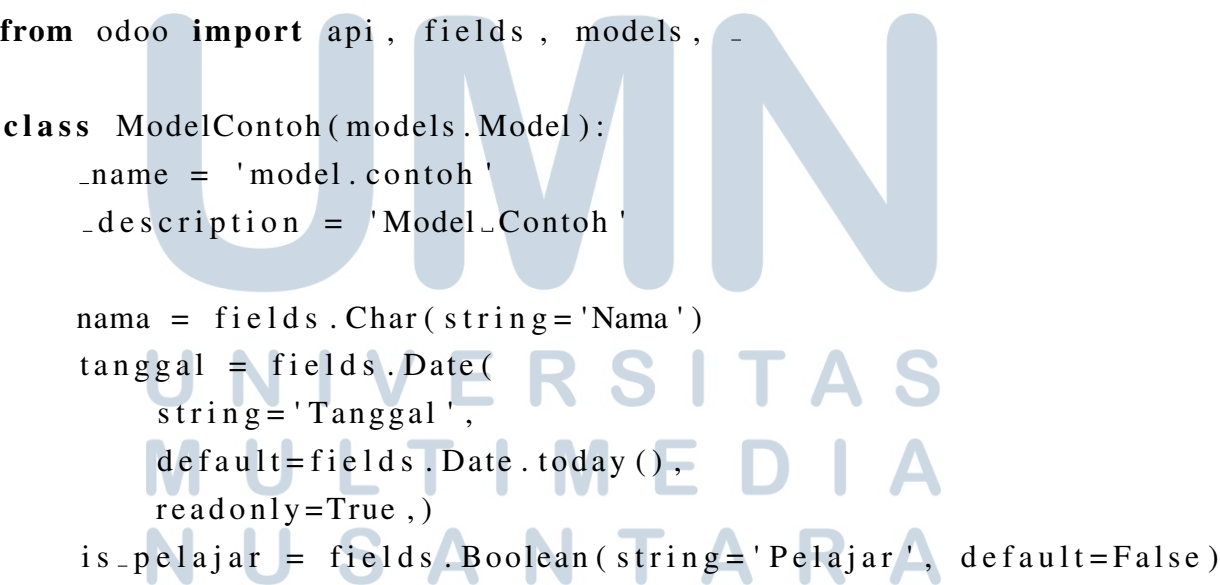

pada kode 3.1 terdapat sebuah *model* yang bernama model.contoh dan memiliki attribut nama, tanggal, dan is\_pelajar. Terdapat juga beberapa *field* yang sudah di-*reserve* dan dibuat oleh *odoo* untuk keperluan pada sistem. Salah satunya ialah *field* id. Representasi dari *model* tersebut dalam diagram terdapat pada Gambar 3.2.

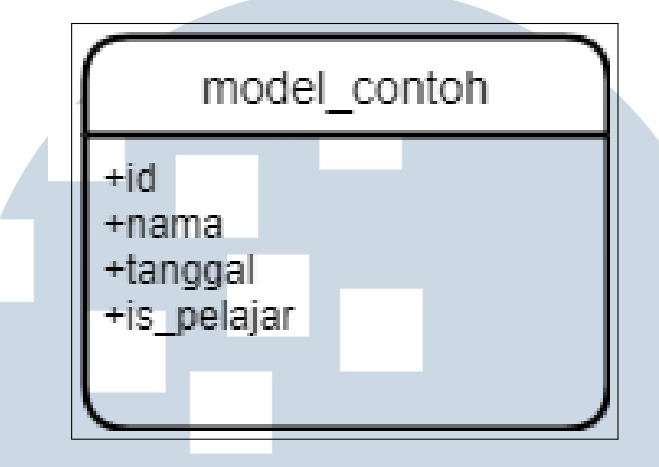

Gambar 3.2. Tabel model contoh

Terdapat juga *field* yang berupa relasi. Terdapat 3 (tiga) relasi yang dapat digunakan di *odoo* yaitu *many2one, many2many,* dan *one2many*. Pada *field* ini menyimpan nilai yang berupa sebuah relasi terhadap tabel lain.

Relasi *many2one* hanya bisa menyimpan 0 (nol) atau 1 (satu) *record* saja [7]. Sebagai contoh ialah tempat lahir. Satu orang hanya memiliki 1 (satu) tempat lahir, tetapi tempat lahir tersebut bisa memiliki banyak orang. Sehingga dapat dipetakan orang sebagai aktor *many* dan tempat lahir sebagai aktor *one*.

Relasi *many2many* dapat menyimpan banyak *record*. Sebagai contoh ialah genre film [8]. Satu film dapat memiliki banyak genre dan satu genre dapat memiliki banyak genre. Sehingga keduanya dapat dipetakan menjadi aktor *many*.

Relasi *one2many* dapat menyimpan banyak *record* pada *comodel* dimana *field* inverse\_comodel memiliki *record* yang sama dengan *record* sekarang [9]. Sebagai contoh ialah kantong belanja pada saat kita berbelanja di *e-commerce*. Setiap akun dapat memiliki kantong belanja yang isinya berbeda sehingga tiap *record* akan dibuat pada saat user memasukan barang baru ke kantong belanja. Sehingga pembeli dapat dipetakan menjadi aktor *one* dan tiap barang yang ada di kantong belanja menjadi aktor *many*.

Contoh penggunaan dari *many2one, many2many,* dan *one2many* dapat dilihat pada kode 3.2

Kode 3.2: Contoh model dengan relasi

from odoo import api, fields, models, \_

```
class ModelOrang (models. Model):
    _name = 'model. orang'-descript in = 'Model\_Orang'tempat_1ahir_id = field s.Many2onecomodel_name='res.country',
         string = 'Tempat \square Lahir'\lambdakantong_belanjaids = fields. One2many(string = 'Kantong \cup Belanja',
        comodel_name='model.film.lines',
         inverse_name=model_orang_id
    \mathcal{L}class GenreFilm (models. Model):
    _name = ' genre . film'-descript in = 'Gene\_Film'name = field s. Char (string = 'Genre')
class ModelFilm (models. Model):
    name = 'model . film'-descript in = 'Model\_Film'name = fields . Char (string = 'Nama - Film')genre\_ids = fields . Many2many(comodel name= 'genre . film ',
        string = 'Genre'\mathcal{L}class ModelFilmLines (models. Model).
    name = 'model.find(lines'description = 'Model\_film\_lines'model_{\text{orange}} = field s. Many2one (
         string = 'Model\_Orang',
```

```
comodel name= ' model . orang '
)
film_id = fields. Many2one(string = 'Film',
    comodel_name='model.film'
)
qty = field s. Integer (string='Quantity')
```
Pada kode 3.2 terdapat sebuah *model* ModelOrang yang memiliki hubungan *many2one* terhadap res.country. res.country merupakan *model* bawaan *odoo* yang berisikan negara yang ada. Lalu terdapat juga relasi *one2many* terhadap *model* model.film.lines. Lalu pada *model* model.film.lines terdapat relasi *many2one* terhadap model.orang yang merupakan inverse\_comodel dan juga relasi *many2one* terhadap model.film. Pada model.film terdapat relasi *many2many* terhadap *model* genre.film. Relasi antar *model* dapat dilihat pada Diagram 3.3.

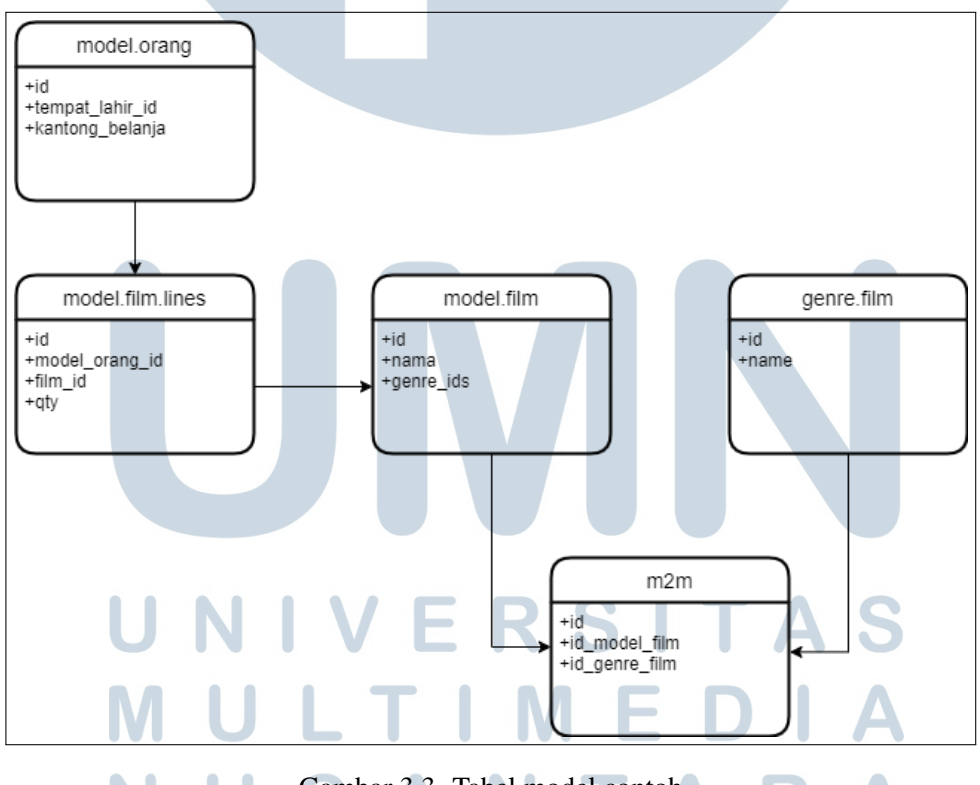

Gambar 3.3. Tabel model contoh

Dalam penyelesaian tugas ini, digunakan *field Char, Date, Datetime, Selection, Many2one, One2Many, Many2many*. *Field* tersebut digunakan sesuai *requirement* yang diberikan.

# B. Pembuatan *view*

*View* pada *odoo* menyatakan sebuah tampilan. Untuk pembuatan *view cutting plan* dapat dilakukan dengan membuat sebuah *file XML* pada *folder views*. *View* dinyatakan pada file *XML* didalam *tag* <odoo></odoo>. Untuk menjadi sebuah *view* yang berfungsi sebuah *file XML* harus memiliki *action* dan juga tipe-tipe *view* lainnya yang disediakan oleh *odoo* seperti *tree, form, graph, kanban* dan lainnya. Bentuk generik dari *view* dapat dilihat pada Kode 3.3.

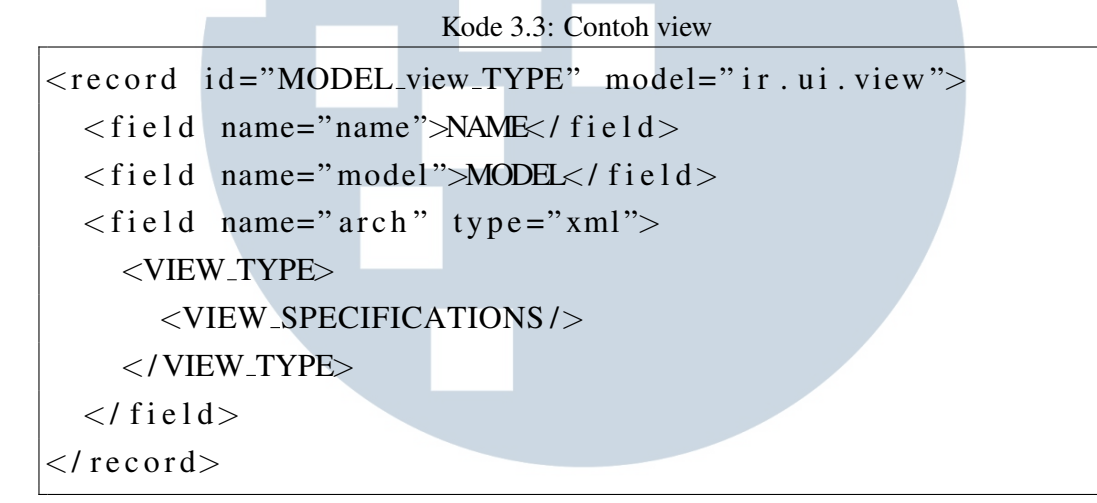

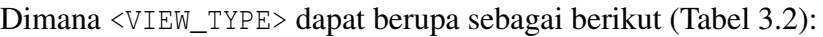

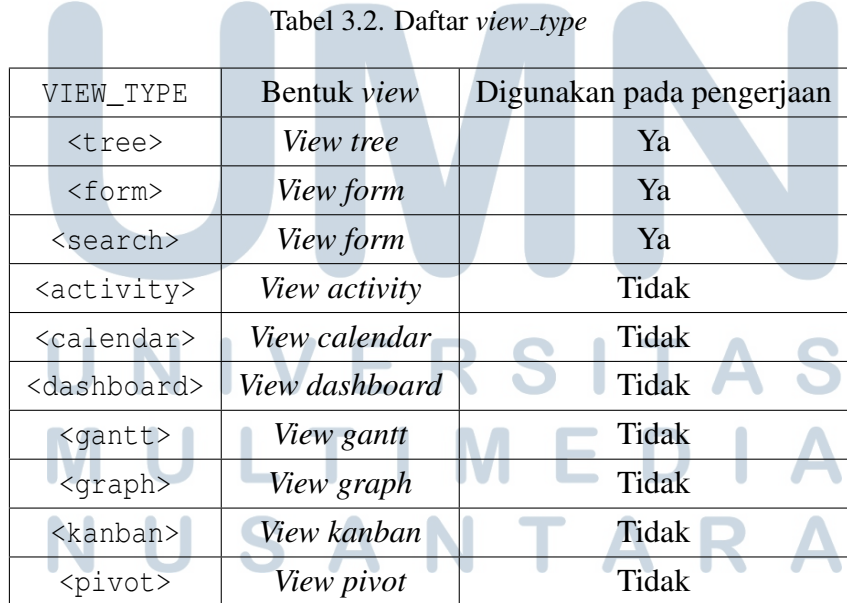

Lalu terdapat VIEW\_SPECIFICATIONS yang digunakan pada pengerjaan sebagai berikut (Tabel 3.3):

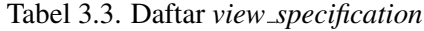

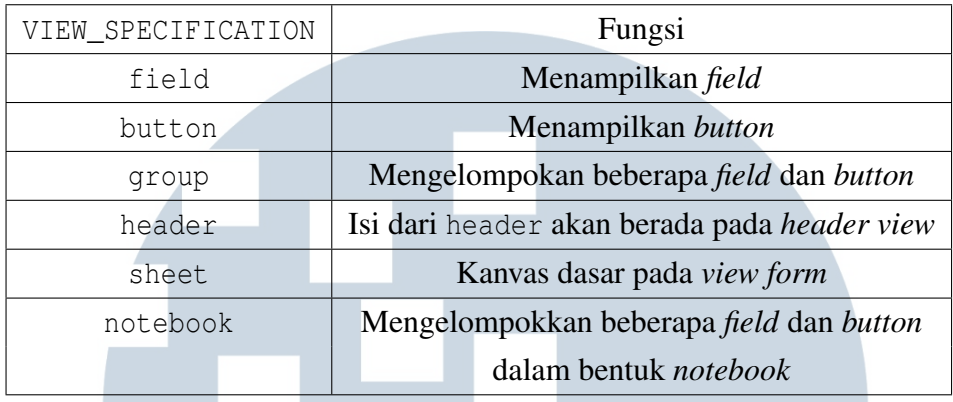

Lalu pada tiap *tag view* dapat ditambahkan beberapa atribut sebagai berikut (Tabel 3.4):

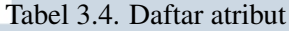

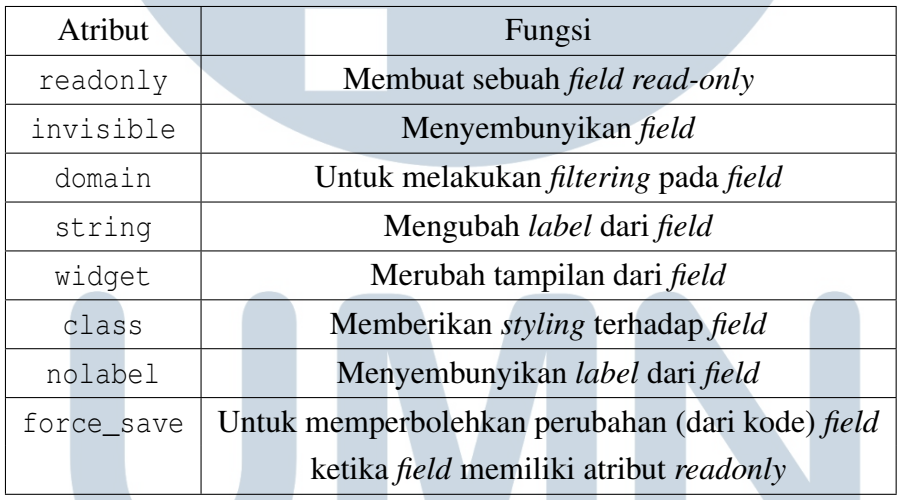

Umumnya, tiap *model* memiliki *view* masing-masing. Pada *view* tersebut berisikan view *tree* dan *form*. Memiliki sebuah <action> yang menyatakan bahwa *view tree, form* dan lainnya merupakan milik dari suatu *model*. Dan juga sebuah <menuitem> untuk memunculkan *view* pada *menu*. Berikut pada kode 3.4 ialah contoh dari *view*.

Kode 3.4: Contoh kode view  $\langle$  \at \text{ xml version = "1.0" encoding = "UTF-8" ? >  $<$ odoo $>$  $\langle$ record id="contoh\_tree" model="ir.ui.view">

Pengembangan Menu Cutting..., Jesse Evans, Universitas Multimedia Nusantara

```
\langle field name="name">contoh.view.tree\langle field>
     \langle field name="model">model.contoh\langle field>
     \langle field name="arch" type="xml">
          \langletree string="Model_Contoh" default_order="field_1">
               \langle field name=" field_1" widget=" priority" />
               \langle f i e l d name=" f i e l d 2" />
               \langle field name="field_3"/>
               \langle field name="field_4"/>
          \langle tree>
     \langle field \rangle\langle/ record\rangle\langle record id="view_model_contoh_form" model="ir.ui.view">
\langle field name="name">model.contoh.view.form\langle field>
\langle field name="model">model.contoh\langle field>
\langlefield name="arch" type="xml">
<form string = "Model\_Contoh"<header>\ltbutton name="button_contoh" string="Contoh" type="object"/>
\langle/header>
     \langlesheet\rangle<group>| < group >
               <field name="field_1"/>
               \langle field name="field 2"/>
               \langle/ group>
               \langlegroup\rangle\langle field name=" field _3" string=" Field \langle3" />
               \langle field name=" field_4" string=" Field_4"/>
               \langle/group\rangle\langle/group\rangle<notebook>
          \langle page name="laman 1" string="Laman 1">
          \langlefield name="field_many2many" widget="many2many">
           \leqtree string="Field Many2many">
                    \langle field name="m2m 0" />
                    \langlefield name="m2m<sub>-1</sub>"/>
               \langle tree >
```

```
\langle f i e l d >\langle page>\langle page name="laman_2" string="Laman...2">
          \langle field name="field_o2m" readonly="1" force_save="1">
          \langletree string="Field _One2many">
               \langlefield name="02m_0" readonly="1" force_save="1"/>
              \langlefield name="02m<sub>-1</sub>" force_save="1"/>
          \langle tree >\langle field>\langle/ page></ notebook>
    \langle / sheet >\langle div class=" oe_chatter">
          <field name="message_follower_ids"/>
          \langle field name=" activity _ids" />
          <field name="message_ids"/>
    \langle div \rangle\langle form >\langle/ record\rangle\langlerecord id="view_search_model_contoh" model="ir.ui.view">
    \langle field name="name">model.contoh.view.search\langle field>
    \langle field name="model">model.contoh\langlefield>
    \langlefield name="arch" type="xml">
          \leqsearch string="Model Contoh">
               <se ar chpanel>\langle f i e l d name=" f i e l d \langle 1"/\rangle<field name="field_2"/>
               \langle search panel >\langle/ search>ERSITA
    \langle/ field\rangle\langle/ record\rangleLTIME
\langlerecord id="action_contoh" model="ir . actions . act_window">
    \langle field name="name">Model Contoh\langle field>
    \langle field name="type">ir. actions. act_window\langle/field>
    \langle field name="res_model">model.contoh\langle/field>
    \langle field name="view_mode">tree, form\langle field>
```
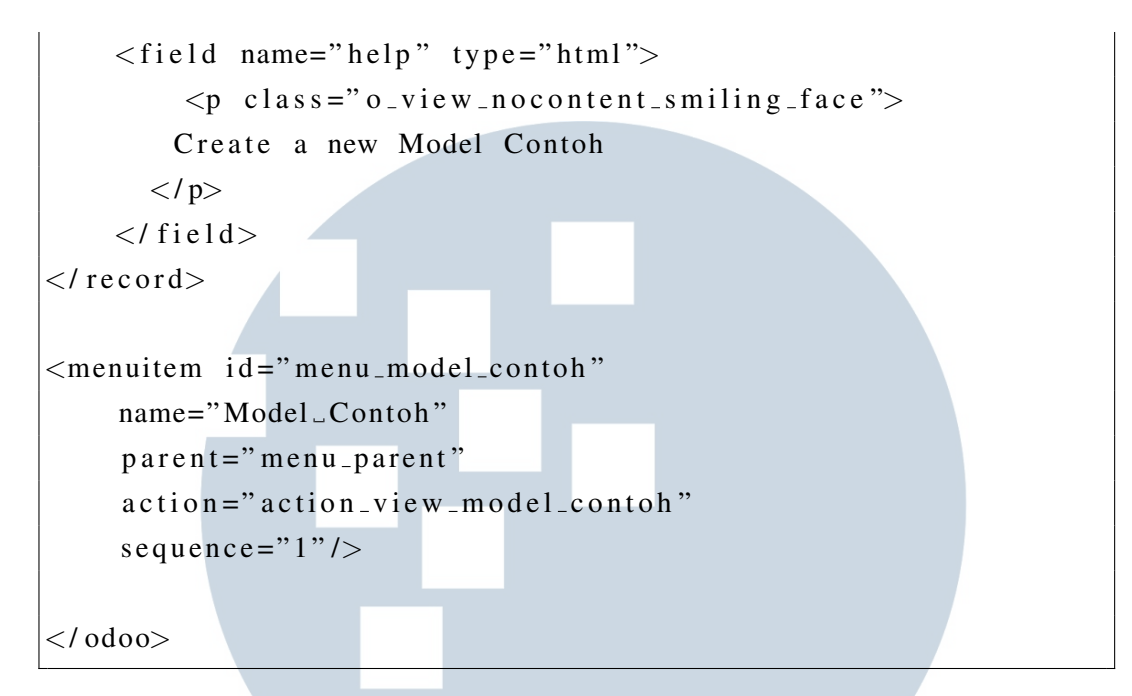

Maka hasil dari *view* tersebut terdapat pada Gambar 3.4

|                                                        |              | Branch.<br>FOR SHOPS \$10,000 |                                   |  |  |                                       |                                                          |                     |
|--------------------------------------------------------|--------------|-------------------------------|-----------------------------------|--|--|---------------------------------------|----------------------------------------------------------|---------------------|
|                                                        |              |                               |                                   |  |  |                                       |                                                          | <b>CALL &amp; B</b> |
|                                                        | $\circ$      |                               | <b>SUPERINT FLUEN - PEAR HAND</b> |  |  |                                       | the company of the company and company of the company of |                     |
| <b>SERVICE AND</b>                                     |              |                               | C - Il importante                 |  |  | <b>SERVICE CORP.</b>                  | <b>CONTRACTOR</b> COMPANY                                |                     |
| <b>SERVICES</b><br><b>B</b> man                        |              |                               | C) in instruments and             |  |  | MELTINGER MODERN WITH A MONEY WITH    |                                                          |                     |
| $\overline{\phantom{a}}$<br><b>SERVICE</b>             | $\circ$      |                               | To construction or season         |  |  | MESSAGE MENTION MANY - MENTIO MALE    |                                                          |                     |
| <b>TERRITORY</b><br><b>Continental</b><br><b>State</b> |              |                               | C) in concentration common        |  |  |                                       |                                                          |                     |
| <b>START</b><br>to Hopperd                             | $\circ$      |                               | To construction of the            |  |  | ANTIQUES ADMINISTRATION - INCOME WITH |                                                          |                     |
| To be represent                                        |              |                               | It construction trainer           |  |  | <b>SERVICE STREET STR.</b>            | <b>SERVICE SERVICE</b>                                   |                     |
|                                                        | $\mathbf{C}$ |                               | 2 monday                          |  |  | <b>SERVICE CONTROL</b>                | <b>CONTRACTOR</b> CONTRACTOR                             |                     |
|                                                        |              |                               | C1 II importants                  |  |  | <b>MOTORCHER SERVICE</b>              | <b>SERVICE STATE</b>                                     |                     |

Gambar 3.4. Hasil dari *view*

SITA

# C. Penambahan aturan *security*

*Security* pada *odoo* berfungsi untuk membatasi akses kepada beberapa *user*. Tiap *rule* dapat membatasi *create, read, update* dan *unlink (delete)*. Tiap *rule* mengatur 1 (satu) *user* saja. Sebuah akun *administrator* mendapatkan semua hak akses dan juga memiliki kemampuan untuk mengaplikasikan beberapa *rule* ke user lainnnya. Kita dapat membuat *rule* dengan menambahkan *rule* ke dalam *file* ir.model.access.csv pada *folder security*.

Struktur dari sebuah *rule* dapat dilihat pada Tabel 3.5.

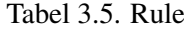

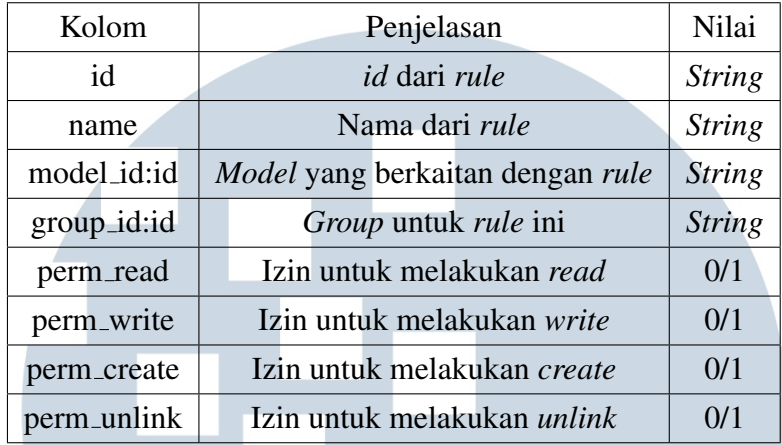

Contoh dari *rule* dapat dilihat pada Kode 3.5

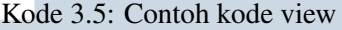

model.contoh, model.contoh, model.contoh, contoh\_user, 1, 1, 1, 0

#### D. Konfigurasi

Setelah membuat *model, view* dan menambahkan *security rule*, maka selanjutnya akan ditambahkan konfigurasi agar *model, view* dapat dimuat oleh *odoo*. *Odoo* memiliki beberapa *file* konfigurasi seperti *file* \_\_init\_\_.py dan juga *file* \_\_manifest\_\_.py. *File* \_\_init\_\_.py berfungsi untuk memuat *model* dan *file* \_\_manifest\_\_.py berfungsi untuk memuat *view*. *File* ir.model.access.csv juga dimuat pada *file* \_\_manifest\_\_.py.

Untuk memuat *model* maka kita dapat melakukan *import* pada *file* \_\_init\_\_.py. Untuk memuat *model* maka kita dapat menambahkan sintaks *import* kedalam *file* \_\_init\_\_.py. Nantinya *file* \_\_init\_\_.py akan di-*import* langsung oleh *odoo*. Contohnya terdapat pada kode 3.6.

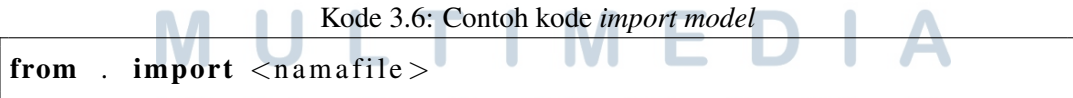

Nantinya <namafile> diubah menjadi nama *file python* yang ditambahkan yang berisikan *model*.

Untuk memuat *view* maka kita dapat melakukan *import* pada *file* \_\_manifest\_\_.py. Untuk memuat *view* maka kita dapat menambahkan nama dari *file view* ke dalam *list* data yang terdapat pada *file* \_\_init\_\_.py. Nantinya *file* \_\_manifest\_\_.py akan di-*import* langsung oleh *odoo*. Contohnya terdapat pada kode 3.7.

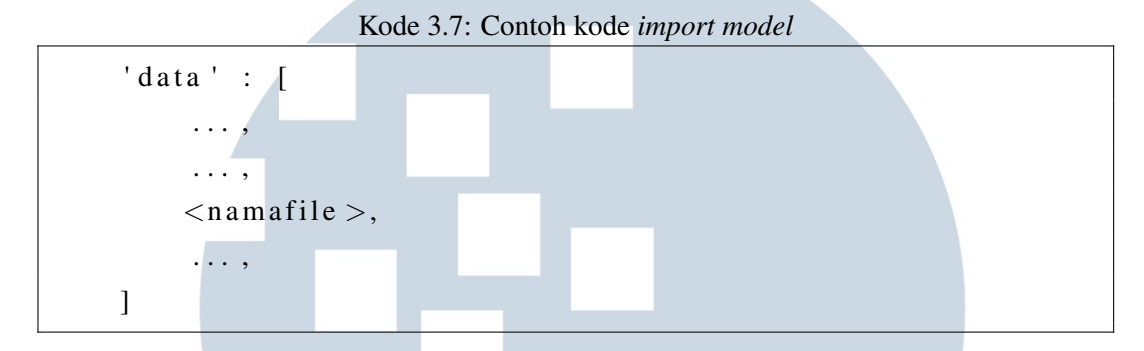

Nantinya <namafile> diubah menjadi nama *file view* yang ditambahkan yang berisikan *model*.

# E. Penambahan fitur dan *bug fixing*

Terdapat 2 (Dua) fitur yang diminta pada *requirements* yang diberikan.

- 1. Nama menggunakan nomor produksi yang dibuat langsung oleh sistem
- 2. Setiap kali *field one2many* yang terhubung dengan *cutting order* berubah maka *field one2many* yang terhubung dengan *product* ikut berubah sesuai dengan *cutting order*

# E.1 Fitur 1

Untuk menyelesaikan fitur 1, Nama menggunakan nomor produksi yang dibuat langsung oleh sistem, dapat menggunakan sebuah fitur dari *odoo* yang bernama *sequence*. Dengan *sequence* kita dapat dengan mudah menentukan nomor produksi terakhir. Secara *default* sebuah *sequence* mulai dari 0 (nol) dan akan bertambah 1 (satu) tiap kali dipanggil. Sebuah *sequence* secara *default* akan mengulang angkanya tiap tahun.

Untuk mendefinisikan sebuah *sequence* kita dapat membuat sebuah *file* bernama ir\_sequence\_data.xml yang pada umumnya berada pada *folder data*. Contohnya terdapat pada kode 3.8.

Kode 3.8: Contoh kode *import model*

 $\langle$ record id="seq\_contoh\_model" model="ir.sequence">

```
\langlefield name="name">Contoh Model\langle/field>
     \langle field name="code">contoh.model\langle field>
     \langlefield name="prefix">CTH\langle/field>
     \langlefield name="number_next_actual">1\langlefield>
     \langle field name="padding">3\langle field>
\langle/record\rangle
```
Pada kode 3.8, *sequence* tersebut menghasilkan sebuah *sequence* seperti CTH001, CTH002, CTH003 dan seterusnya.

Setelah membuat *sequence*, berikutnya ialah mengimplementasikannya kedalam *model*. Sebuah *sequence* dapat dipanggil dengan menggunakan kode self.env['ir.sequence'].next\_by\_code('contoh.model'). Untuk mengaplikasikan *sequence* yang dibuat kita dapat melakukan *method overriding* pada *method* create(vals). *Method* tersebut merupakan *method* bawaan dari *odoo*. *Method* tersebut dipanggil setiap ada *record* dibuat. Contoh pengaplikasiannya terdapat pada kode 3.9.

Kode 3.9: Contoh kode *import model*

```
def \; create(\; self \; , \; vals \; ):
     vals [ 'name ' ] = self . env [ ' ir . sequence ' ]. n e x t _b y _c o d e ( ' c o n t o h . model ')
     return super (ContohModel, self). create (vals)
```
#### E.2 Fitur 2

Untuk menangkap setiap perubahan yang dialami oleh *field one2many cutting order*, kita dapat menggunakan sebuah *decorator* api.onchange(\*args). *Decorator* tersebut disediakan oleh *odoo* yang berfungsi untuk memanggil *method* yang menggunakan *decorator* ini tiap kali *field* yang berada pada \*args mengalami perubahan. Perlu diketahui bahwa *decorator* ini hanya akan dijalankan apabila perubahan yang terjadi dibuat pada *GUI*, bukan melalui kode. Apabila ingin melakukan perubahan melalui kode dan ingin mempunyai efek yang sama, maka dapat langsung memanggil *method* tersebut. Berikut pada gambar 3.5 ialah *flowchart* dari solusi yang dikembangkan.

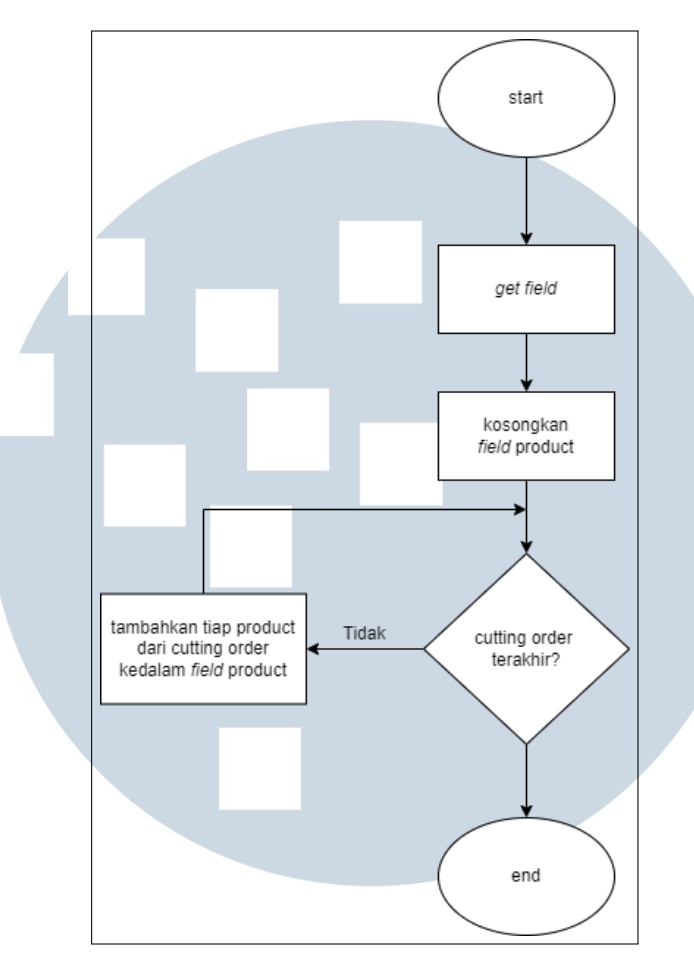

Gambar 3.5. *Flowchart* solusi

Adapun *pseudocode* yang dihasilkan dari *flowchart* tersebut terdapat pada Kode 3.10.

Kode 3.10: Solusi

```
@api. on change('field-cutting-order')def fileld_\text{onchange} (self):
    cutting order field = get cutting order ()
    product_field = get_pproduct_field)\epsilon m p t y _p r o duct_field ()
                                       \bigcircfor product in cutting order field:
         add_to_product_field (product)
```
# 3.4 Kendala dan Solusi yang Ditemukan

Selama masa pengerjaan, terdapat 1 (satu) kendala yang ditemukan. Yaitu pada saat pengaplikasian *requirement* kedua, beberapa *field* tidak dapat terisi. Hal

ini disebabkan karena *field* tersebut memiliki atribut *readonly*. Oleh karena itu pada *field* tersebut ditambahkan sebuah atribut force\_save yang bernilai 1.

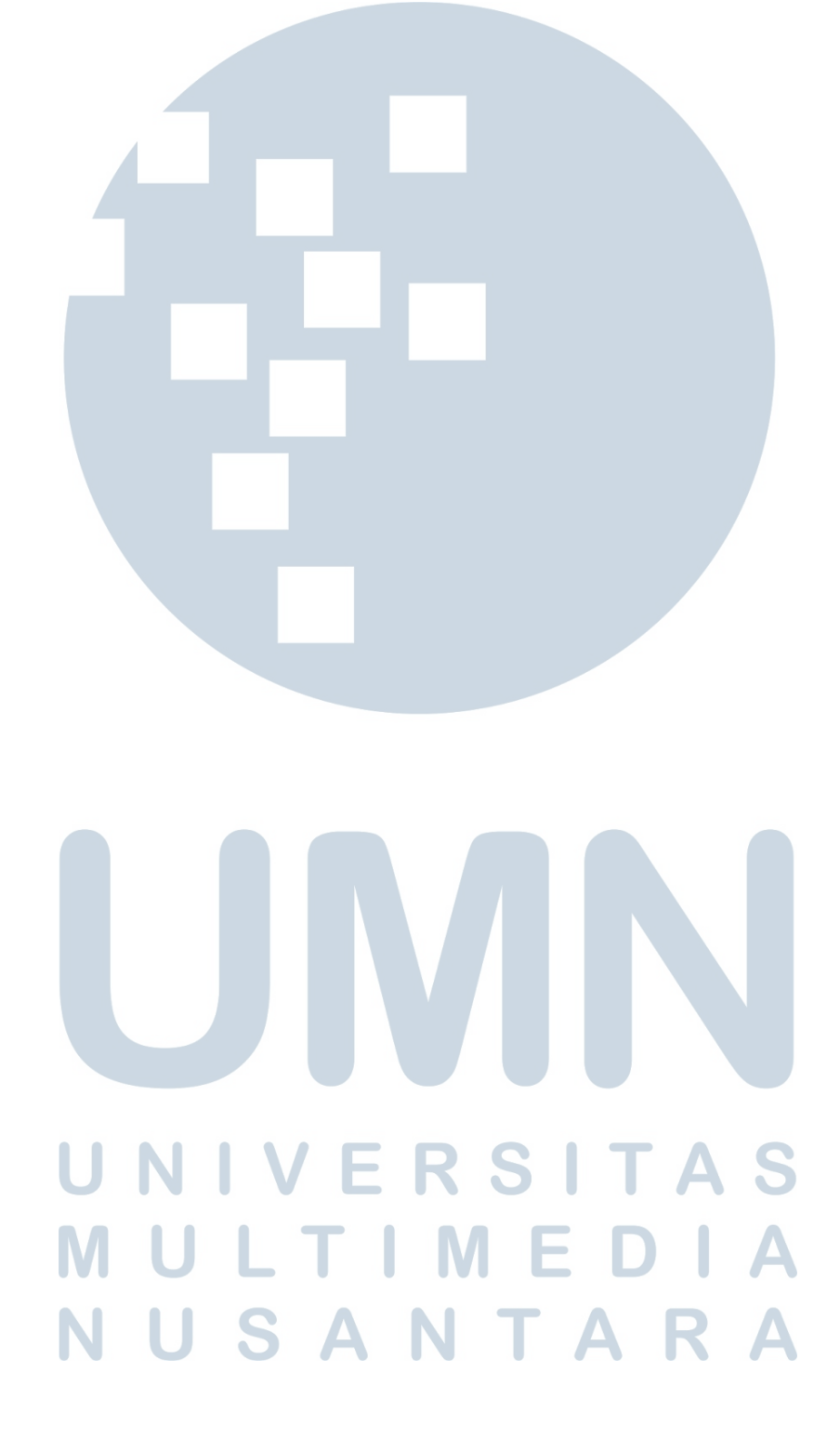